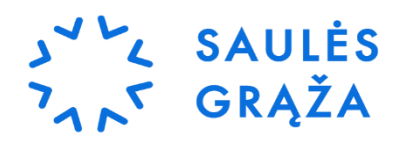

# **Išankstinių/prisijungimo sąlygų užsakymo paraiškos pildymas <https://www.ignitis.lt/lt/savitarna>**

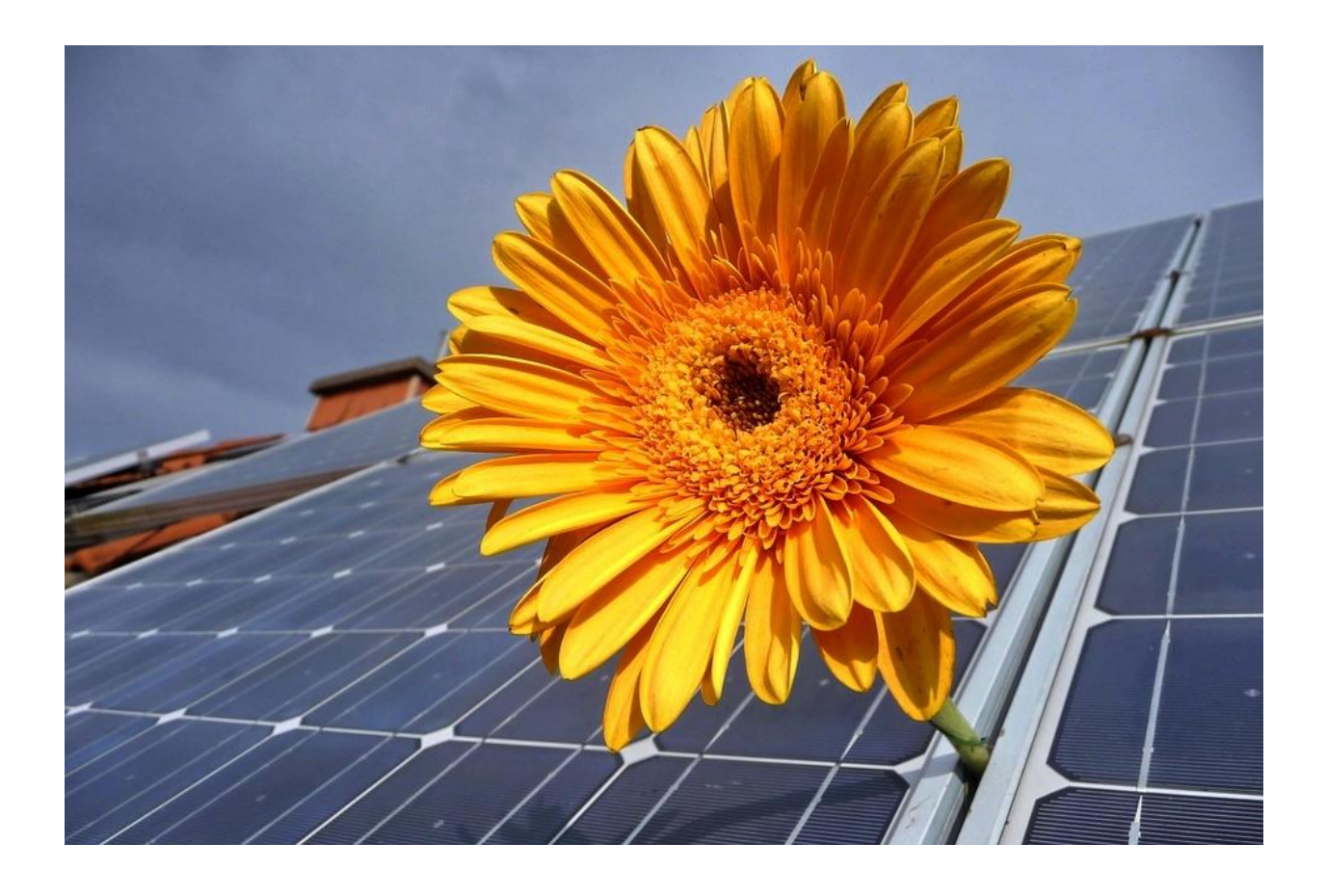

[www.saulesgraza.lt](http://www.saulesgraza.lt/) Tel. nr.: +370 520 01683 El.p.: info@saulesgraza.lt

1. Prisijunkite pri[e https://www.ignitis.lt/lt/savitarna,](https://www.ignitis.lt/lt/savitarna) įveskite reikalingus duomenis (el. pašto adresą ir slaptažodį), spauskite mygtuką *Prisijungti*.

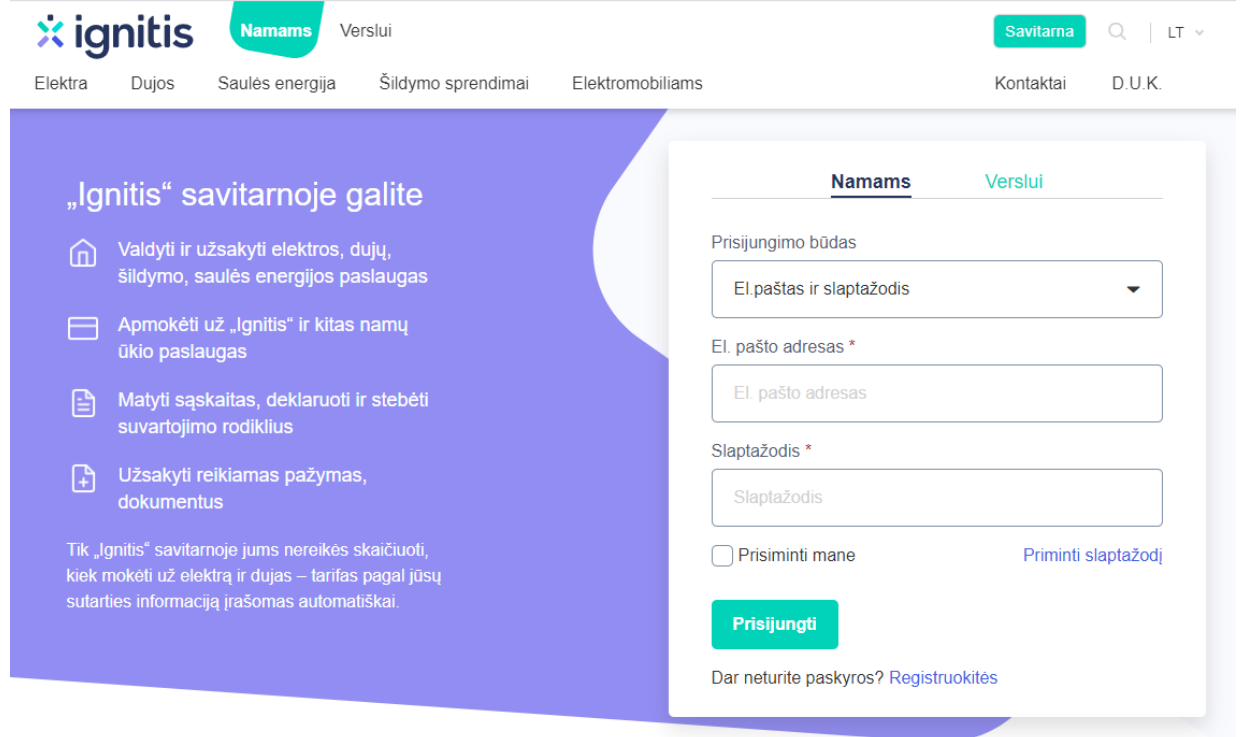

2. Puslapio viršuje pasirinkite *Elektros paslaugos* ir spauskite *Gaminančio kliento prijungimas***.**

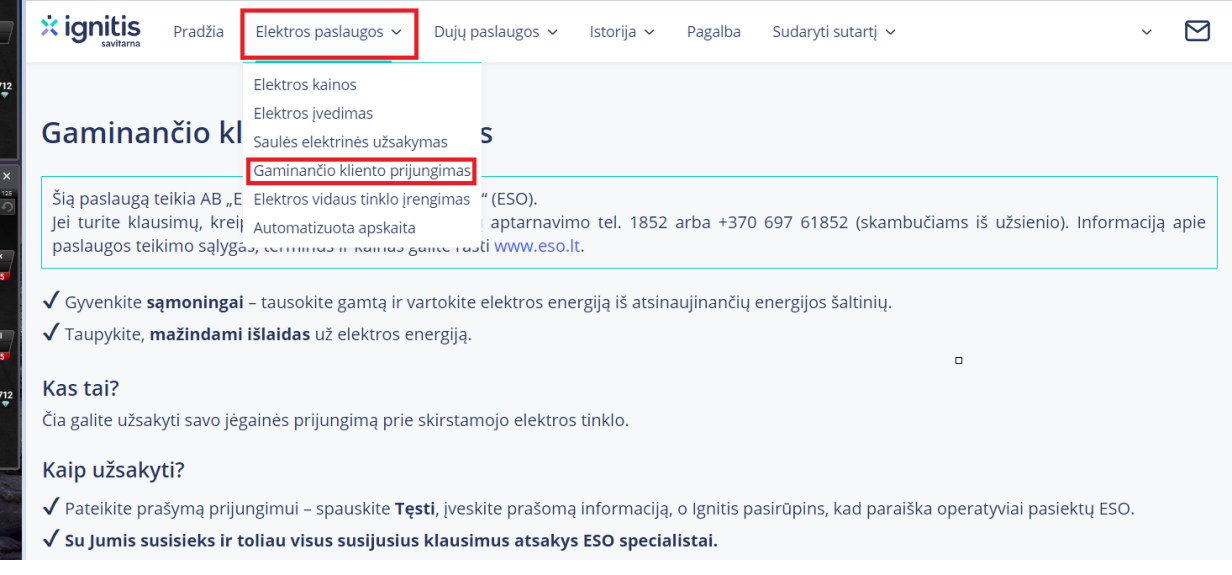

3. Atsivėrusio puslapio apačioje, prie adreso kuriame bus montuojama saulės elektrinė, spauskite mygtuką *Tęsti*.

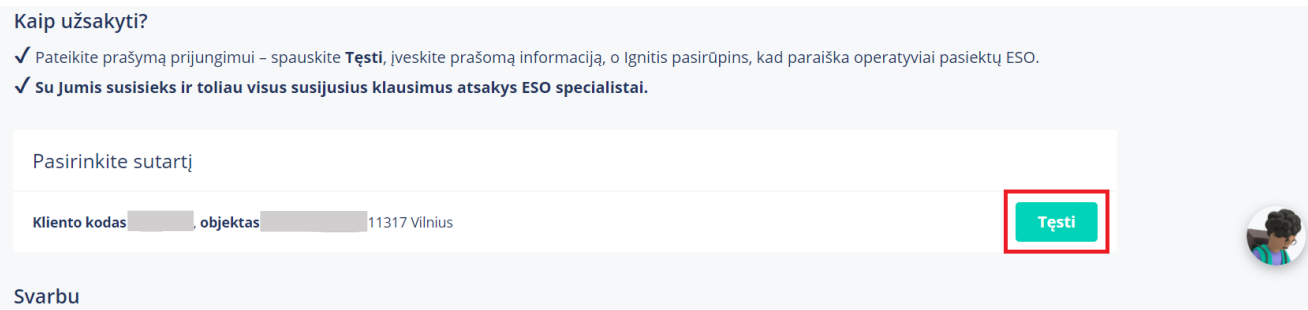

4. Atsidarius paraiškos pildymo langui, pasitikrinkite ar visi kontaktiniai duomenys yra teisingai nurodyti.

# Asmens duomenys

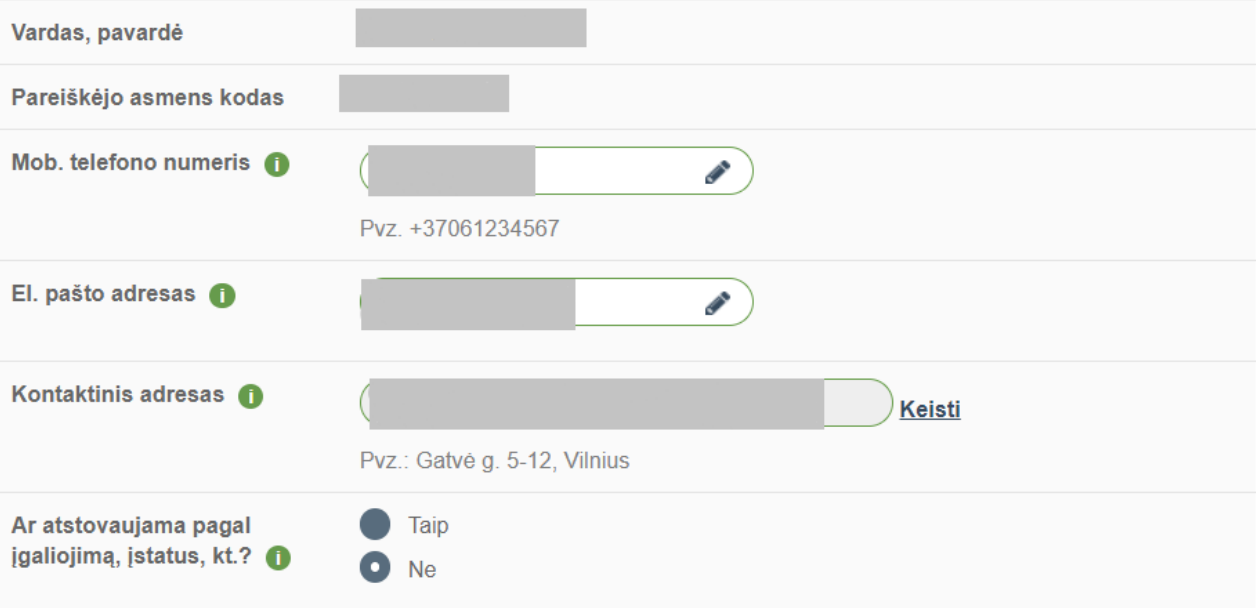

## 5. Skiltyje *Paraiškos pildymo tikslas* – turite uždėti varnelę prie *Naujas gamintojas*. Toliau spauskite *Tęsti paraiškos pildymą*.

#### Paraiškos pildymo tikslas **Calios didinimas** Galios mažinimas Esamas vartotojas (fizinis ar juridinis asmuo). Esamas vartotojas (fizinis ar juridinis asmuo). pageidaujantis padidinti elektros įrenginių leistinąją naudoti pageidaujantis mažinti elektros įrenginių leistinąją naudoti galią. Jei didinant galią, reikia keisti ir atvado tipą, galia. pažymėkite "Atvado tipo keitimas" Atvado tipo keitimas Elektros įrenginių iškėlimas Esamas vartotojas (fizinis ar juridinis asmuo), Fizinis ar juridinis asmuo (esamas ar neesamas klientas, pageidaujantis (pvz. keičiant galią) pakeisti įrengtąjį vienfazį gamintojas), kuris pageidauja perkelti operatoriui atvadą trifaziu arba trifazį atvadą vienfaziu. priklausančius elektros įrenginius. V Naujas gamintojas Fizinis ar juridinis asmuo, pageidaujantis prijungti elektros energiją generuojančius įrenginius prie operatoriaus elektros tinklų arba savo vidaus tinklų, arba esamas gamintojas, pageidaujantis padidinti generuojančių įrenginių galią, kad į operatoriaus tinklus būtų patiekta pagaminta elektros energija.

# Paraiškos objekto duomenys

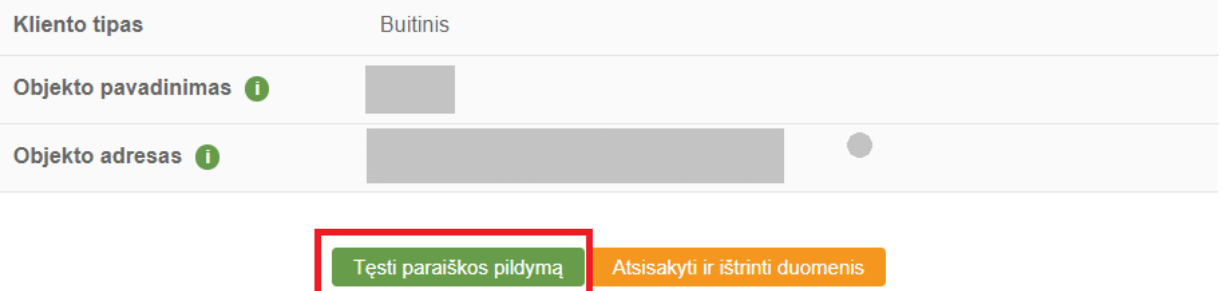

#### 6. Skiltyje *Gamintojo informacija* pildykite:

- Pageidaujamų prisijungimo sąlygų tipas prisijungimo.
- Kuro rūšis saulė.
- Gamybos tikslas gaminantis vartotojas.
- Įrengtoji generuoti galia: įrašykite 0 arba jau esamą elektrinės galią.
- Leistinoji generuoti galia: pildykite galią, kurią norite generuoti į tinklą (jei nežinote,
- šią informaciją galite surasti saulės elektrinės sutartyje). Jei jau turite saulės elektrinę, rašykite bendrą galią (esamos ir būsimos elektrinių sumą).
- Elektros generatorių įtampa palikite tai kas parinkta.
- Projekto rengėjas klientas.
- Atvado tipas trifazis (arba vienfazis, priklausomai kokį turite, kur statysite

elektrinę).

• Patikimumo kategorija: II-oji – įrašykite 0; III-oji – nurodykite savo įvado galią (ją matote stulpelyje *Esama galia*).

• Apskaitos prietaiso įrengimo vieta: pasirinkite *kitur* ir įrašykite *derinti vietoje*.

• Pridedami dokumentai: žemės sklypo planas; bendrasavininkių sutikimas; įgaliojimas. Prie laukelio *kiti dokumentai*, pridėkite nekilnojamojo turto išrašą.

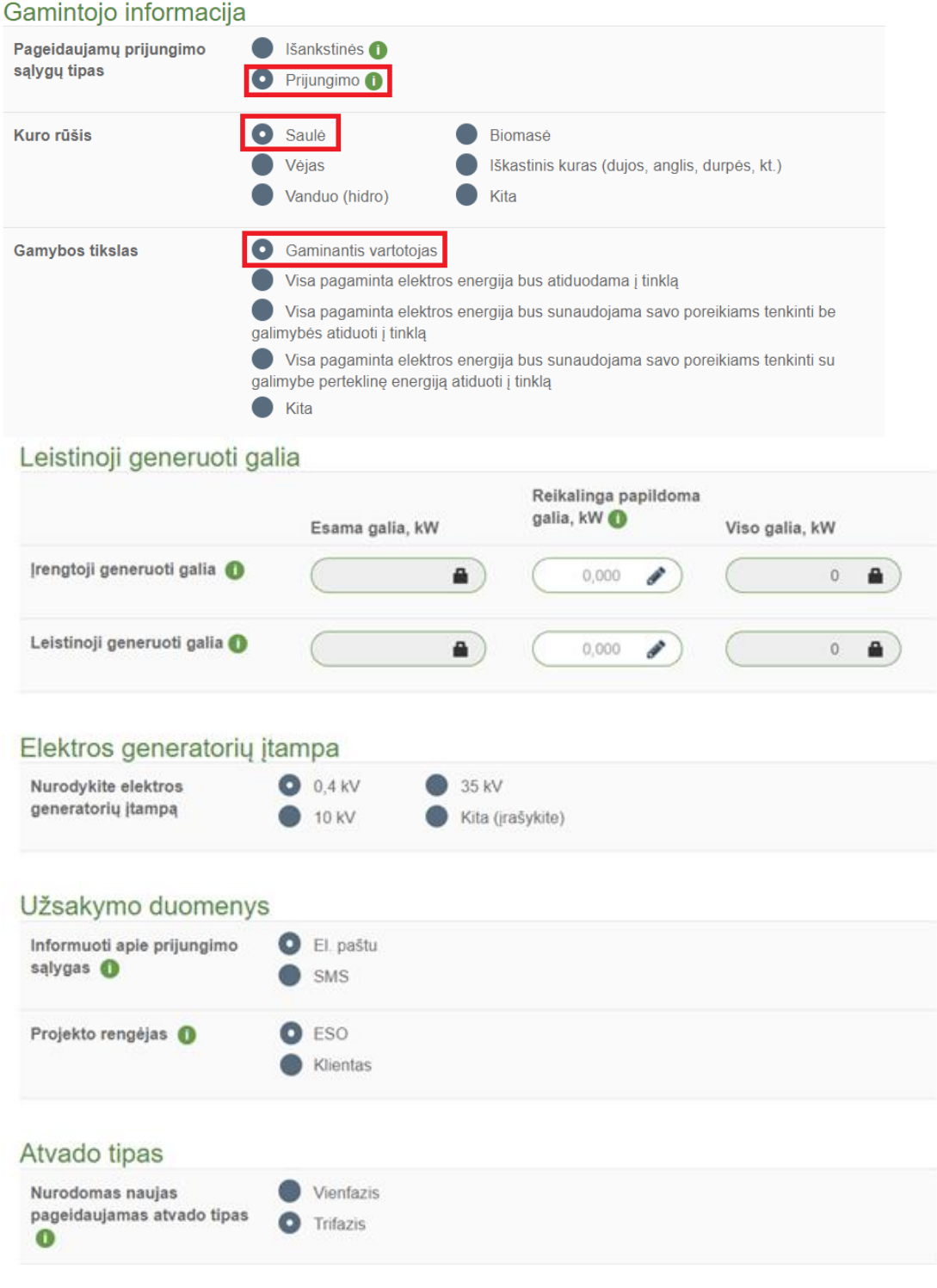

# Patikimumo kategorija

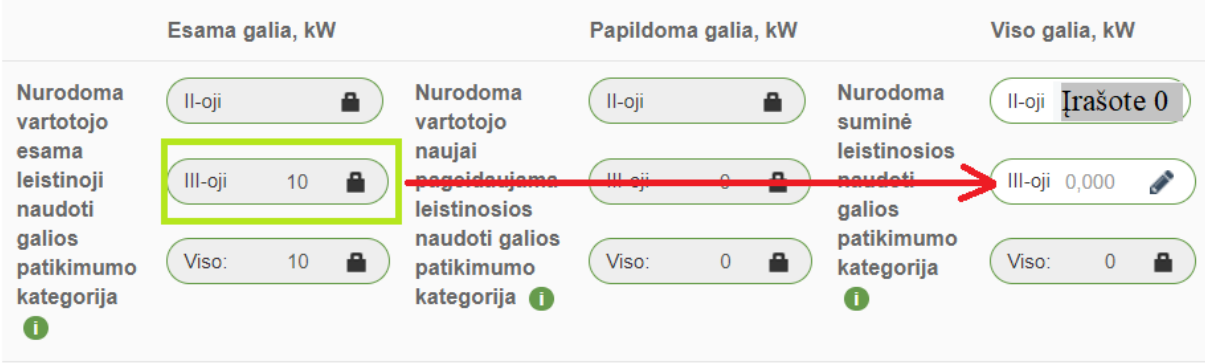

## Apskaitos prietaiso įrengimo vieta

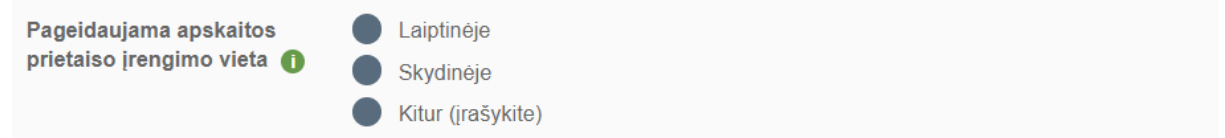

#### Pridedami dokumentai

- · Žemės sklypo ribų planas su nurodyta pageidaujama apskaitos įrengimo vieta (privalomas) **O**
- · Bendrasavininkų sutikimas jei turtas valdomas kelių asmenų (privalomas) + Prisegti
- · Įgaliojimas, jei prašymą teikiate už kitą asmenį ar įmonę (privalomas) **O Calica Prisegti**
- · Kiti dokumentai i Prisegti

# 7. Pasitikrinkite ar visi aukščiau išvardinti punktai yra užpildyti. Spauskite *Tęsti paraiškos pildymą*.

# Papildoma informacija:

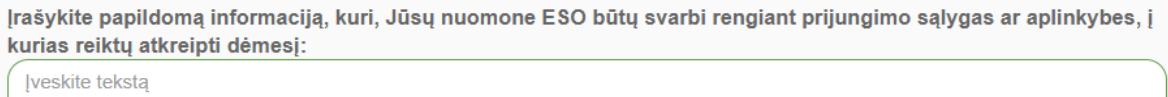

Tęsti paraiškos pildymą

#### 8. Sėkmingai užpildžius paraišką, išvysite *priėmimo registraciją.*

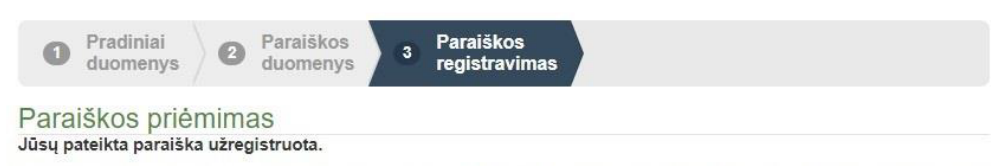

Visą paraiškos bei kitų dokumentų rengimo eigą galėsite stebėti portale www.manogile.lt, skiltyje "Pateiktų paraiškų stebėsena"<br>arba paspaudus <u>nuoroda</u><br>Apie dokumentų parengimą būsite informuoti trumpaja SMS žinute arba e